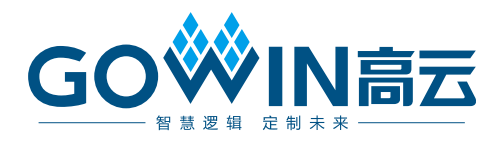

## Gowin EasyCDR IP 用户指南

**IPUG1040-1.2,2024-04-19**

#### 版权所有 **© 2024** 广东高云半导体科技股份有限公司

GOWIN高云、W、Gowin、GowinSynthesis、云源以及高云均为广东高云半导体科技股份 有限公司注册商标, 本手册中提到的其他任何商标,其所有权利属其拥有者所有。未经本公 司书面许可,任何单位和个人都不得擅自摘抄、复制、翻译本文档内容的部分或全部,并不 得以任何形式传播。

#### 免责声明

本文档并未授予任何知识产权的许可,并未以明示或暗示,或以禁止反言或其它方式授予任 何知识产权许可。除高云半导体在其产品的销售条款和条件中声明的责任之外,高云半导体 概不承担任何法律或非法律责任。高云半导体对高云半导体产品的销售和/或使用不作任何 明示或暗示的担保,包括对产品的特定用途适用性、适销性或对任何专利权、版权或其它知 识产权的侵权责任等,均不作担保。高云半导体对文档中包含的文字、图片及其它内容的准 确性和完整性不承担任何法律或非法律责任,高云半导体保留修改文档中任何内容的权利, 恕不另行通知。高云半导体不承诺对这些文档进行适时的更新。

#### 版本信息

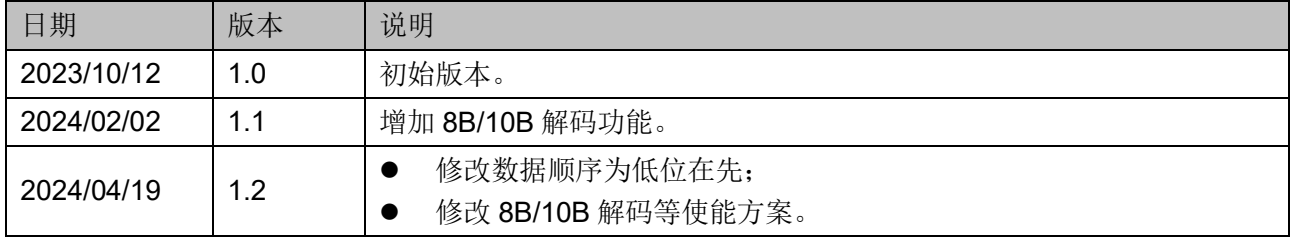

## <span id="page-3-0"></span>目录

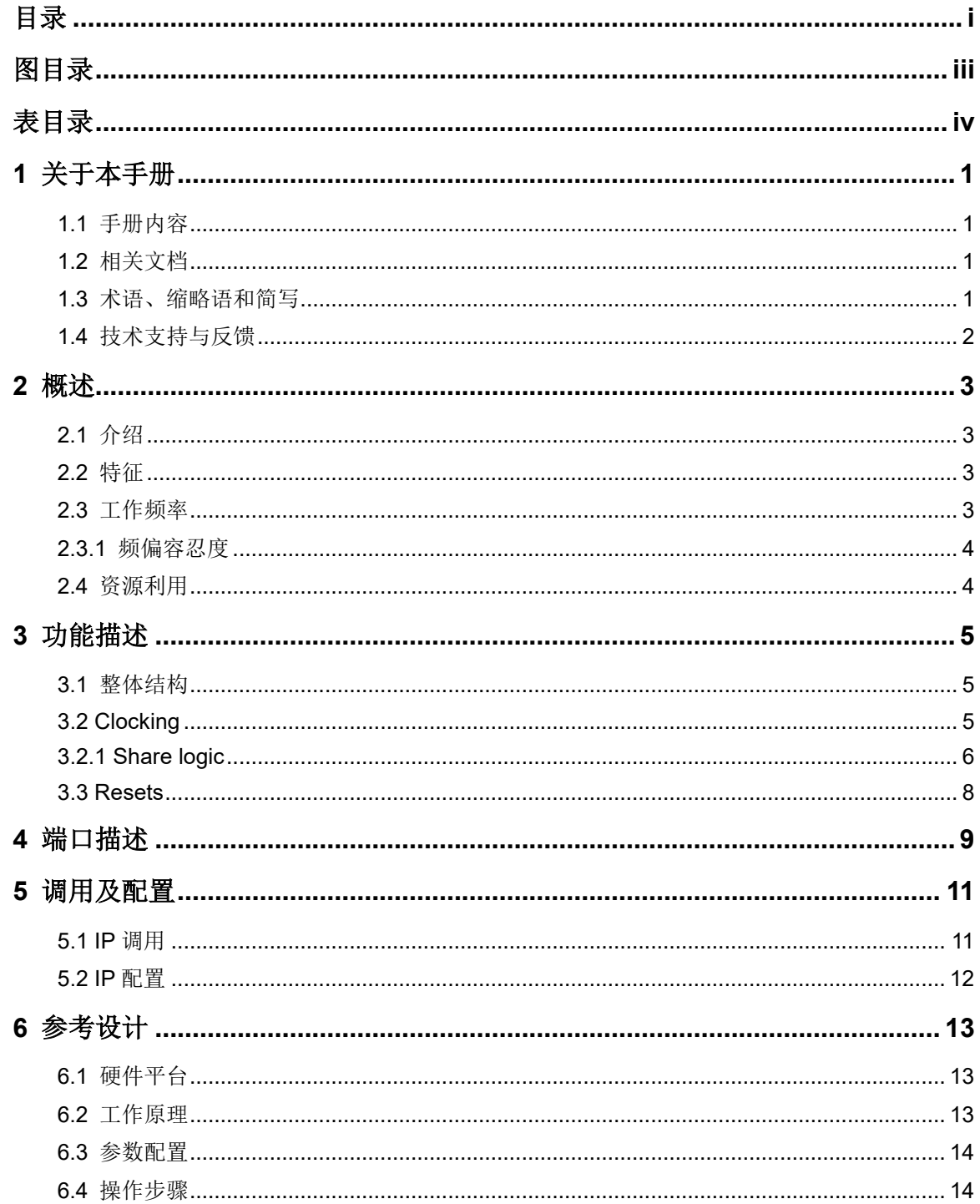

 $\frac{1}{\sqrt{2}}$ 

 $\frac{1}{\pi}$ 

## <span id="page-5-0"></span>图目录

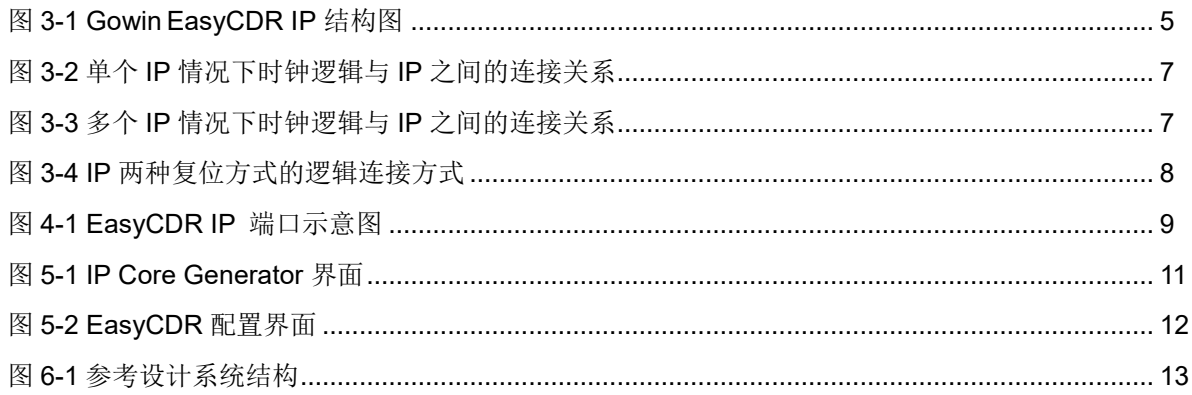

## <span id="page-6-0"></span>表目录

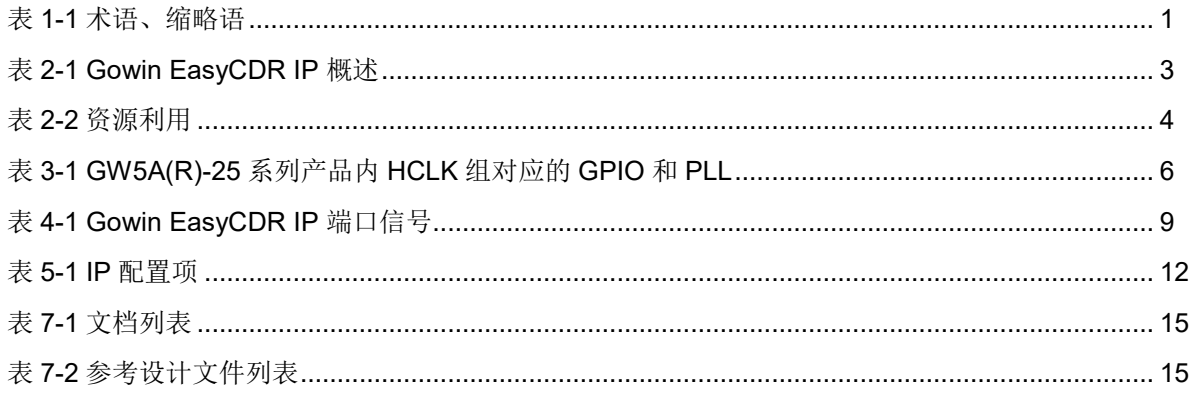

## **1**关于本手册

## <span id="page-7-1"></span><span id="page-7-0"></span>**1.1** 手册内容

Gowin EasyCDR IP 用户指南主要内容包括功能描述、信号定义、界面 配置、参考设计,旨在助用户快速了解 Gowin EasyCDR IP 的产品特性、 特点及使用方法。本手册中的软件界面截图参考的是 1.9.9.02 版本,因软 件版本升级,部分信息可能会略有差异,具体以用户软件版本的信息为准。

## <span id="page-7-2"></span>**1.2** 相关文档

登录高云半导体网站 [www.gowinsemi.com.cn](http://www.gowinsemi.com.cn/) 可以下载、查看以下相 关文档:

- SUG100, Gowin [云源软件用户指南](http://cdn.gowinsemi.com.cn/SUG100.pdf)
- DS1103, GW5A 系列 FPGA [产品数据手册](http://cdn.gowinsemi.com.cn/DS1103.pdf)
- DS1108, GW5AR 系列 FPGA [产品数据手册](http://cdn.gowinsemi.com.cn/DS1108.pdf)

## <span id="page-7-4"></span><span id="page-7-3"></span>**1.3** 术语、缩略语和简写

表 [1-1](#page-7-4) 中列出了本手册中出现的术语、缩略语及相关释义。

#### 表 **1-1** 术语、缩略语

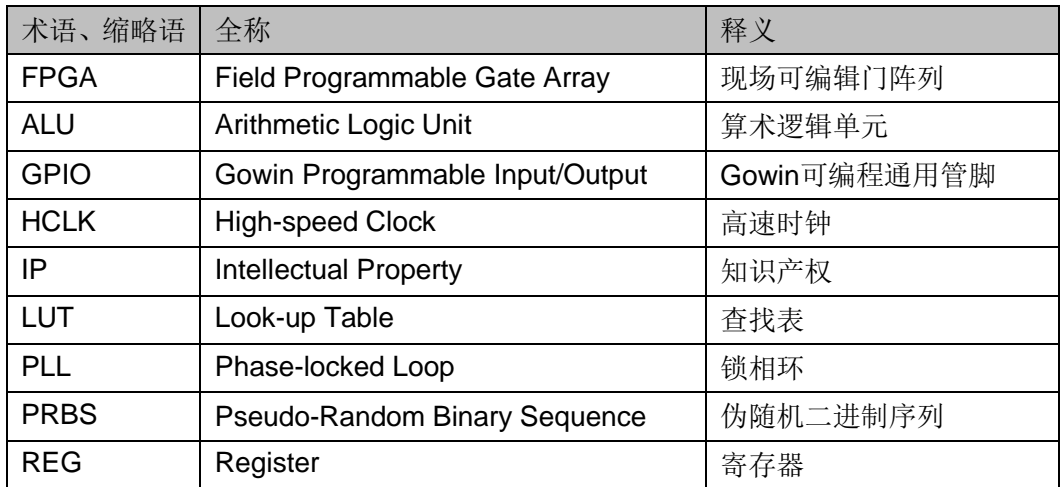

## <span id="page-8-0"></span>**1.4** 技术支持与反馈

高云半导体提供全方位技术支持,在使用过程中如有任何疑问或建议, 可直接与公司联系:

网站: [www.gowinsemi.com.cn](http://www.gowinsemi.com.cn/)

E-mail: [support@gowinsemi.com](mailto:support@gowinsemi.com)

Tel: +86 755 8262 0391

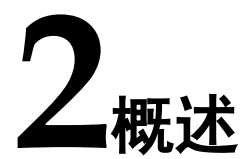

## <span id="page-9-4"></span><span id="page-9-1"></span><span id="page-9-0"></span>**2.1** 介绍

Gowin EasyCDR IP 基于 GPIO 实现了将高速串行数据转换为低速并行 数据的功能,用户可以使用该 IP 提取串行数据流且无需随路时钟。

#### 表 **2-1 Gowin EasyCDR IP** 概述

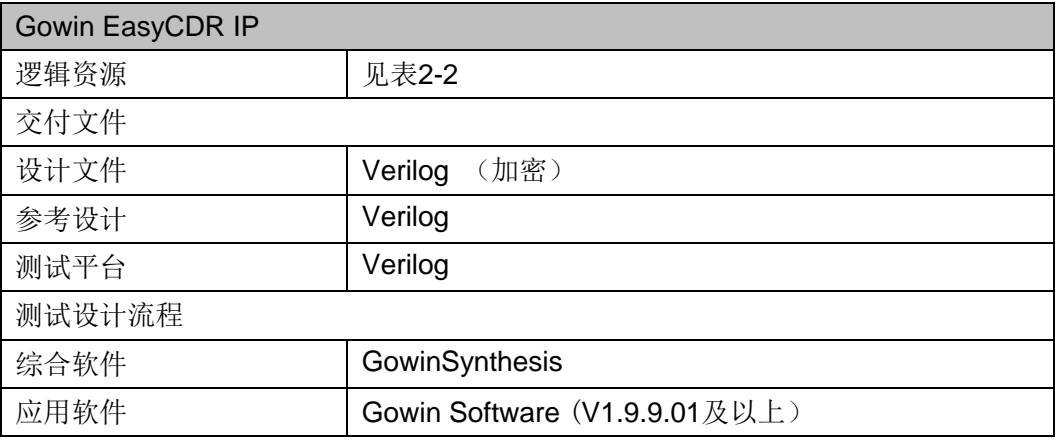

#### 注!

可登[录高云半导体网站查](http://www.gowinsemi.com.cn/enrollment.aspx?FId=n27:27:4)看芯片支持信息。

## <span id="page-9-2"></span>**2.2** 特征

- 将串行数据转化为并行数据
- 接收数据无需随路时钟
- **输出数据位宽 10/16bit**
- **输入数据线速率为 0.066Gbps~1.0Gbps**
- 能够识别或解析 8B/10B 编码后的串行数据

## <span id="page-9-3"></span>**2.3** 工作频率

Gowin EasyCDR IP 工作频率为输入数据流的线速率的八分之一。

#### <span id="page-10-0"></span>**2.3.1** 频偏容忍度

Gowin EasyCDR IP 在 1Gbps 速率下可以容忍±5000ppm 的频偏, 频 偏容忍度会随速率而变化,频偏容忍度与速率负相关。

## <span id="page-10-1"></span>**2.4** 资源利用

Gowin EasyCDR IP 采用 Verilog HDL 实现, 因使用器件的密度、速度 和等级的不同,其性能和资源利用情况可能不一致。以高云 GW5A(R)-25 为例,默认配置下资源利用情况如表 [2-2](#page-10-2) 所示。关于其它器件的资源利用请 参阅相关的后期发布信息。

#### <span id="page-10-2"></span>表 **2-2** 资源利用

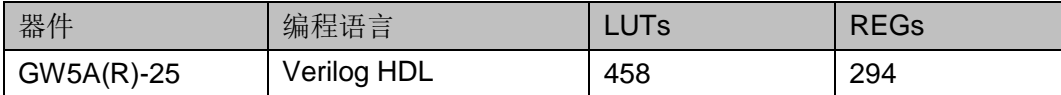

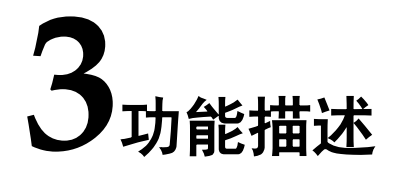

## <span id="page-11-3"></span><span id="page-11-1"></span><span id="page-11-0"></span>**3.1** 整体结构

Gowin EasyCDR IP 主要由 RX Mode、Data switch 和 Share logic 三 部分组成,如图 [3-1](#page-11-3) 所示。

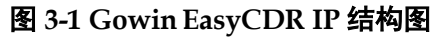

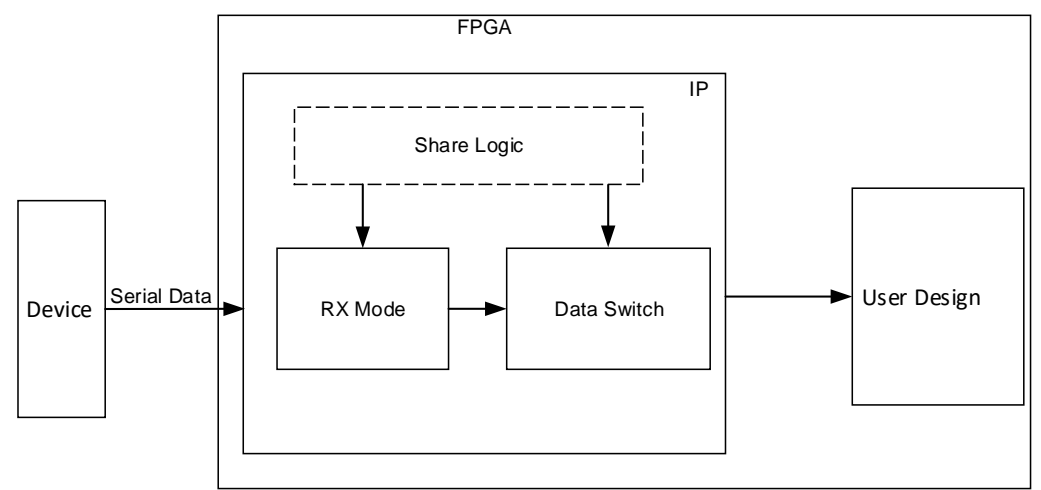

- RX Mode: 接收并处理串行数据流, 无需随路时钟
- Data switch: 将处理后的数据, 解析并转换成并行数据
- Share logic: 时钟控制模块, 详见 [3.2](#page-11-2) [Clocking](#page-11-2) 和 [3.3](#page-14-0) [Resets](#page-14-0)

## <span id="page-11-2"></span>**3.2 Clocking**

器件内包含 HCLK 资源, 作为高速时钟信号驱动 GPIO 资源。每4 路 HCLK 为一组, 且每个 HCLK 组可驱动固定的 GPIO 资源且被对应的 PLL 资源驱动,每组 HCLK 的频率大小都为输入信号线速率的一半,相位分别 为 0°、90°、180°、270°。HCLK、PLL 和 GPIO 之间的对应关系请参 考 [1.2](#page-7-2) [相关文档中](#page-7-2) FPGA 产品数据手册。

以 GW5A(R)-25 系列 FPGA 产品为例, 器件内包含 16 条 HCLK 资 源,分4组 HCLK 组,每个 HCLK 组可驱动 2 个 BANK 的 GPIO,且每个 HCLK 组可被对应的 2 个 PLL 驱动, 表 [3-1](#page-12-1) 展示了 GW5A(R)-25 系列 FPGA 产品内每个 HCLK 组对应的 GPIO 和 PLL 情况。

<span id="page-12-1"></span>表 **3-1 GW5A(R)-25** 系列产品内 **HCLK** 组对应的 **GPIO** 和 **PLL**

| PIL            | <b>BANK</b> |
|----------------|-------------|
| PLL_T/PLL_R[0] | BANK0/BANK1 |
| PLL_R[1]/PLL_B | BANK2/BANK3 |
| PLL_B/PLL_L[1] | BANK4/BANK5 |
| PLL_L[0]/PLL_T | BANK6/BANK7 |

由于每个 HCLK 组都有对应的 GPIO 和 PLL, 所以在例化 IP 时需要遵 循以下几点要求:

- 例化单个 IP 时,IP 接收差分信号(rxp\_i/ rxn\_i)需分配到同个 HCLK 组的 GPIO 上。
- 例化多个 IP 时, 所有 IP 的差分信号尽可能的分配到同个 HCLK 组的 GPIO 上, 以便节省 HCLK 和 PLL 资源。
- 根据 IP 的差分信号所分配的 BANK, 需要手动约束 PLL 到对应的位置 上; 例如 IP 的差分信号分配到 BANK0, 约束 PLL 到 PLL T, PLL 在 工程顶层例化, 例化名为 u\_pll\_hclk, 约束语句为"INS\_LOC "u\_pll\_hclk/PLLA\_inst" PLL\_T;", 写入.cst 文件。

#### <span id="page-12-0"></span>**3.2.1 Share logic**

Gowin EasyCDR IP 需要占用 4 路 HCLK 资源构建时钟网络,当同一 个 HCLK 组内例化多个 IP 时, 所有 IP 需要共享此时钟网络。

Share logic 为 4 路 HCLK 构建的时钟网络, 用户可根据自身设计需求 选择 IP 是否包含 Share logic。

Gowin EasyCDR IP 输出数据与时钟的关系如下:

- 当 Shared Logic 选择 Inside 时, IP 输出的并行数据同步于 IP 输出的 share\_clk4\_o
- 当 Shared Logic 选择 outside 时,IP 输出的并行数据同步于 IP 输入的 share\_clk4\_i

用户设计中 PLL 输出时钟频率需是输入数据线速率的一半,图示当线速 率为 0.5Gbps 时, PLL 输出时钟频率为 250MHz, 用户可根据实际线速率大 小来设定。

#### 单个 **IP**

当 HCLK 组中仅例化单个 IP 时, IP 应包含 Share logic, 用于构建时钟 网络, 图 [3-2](#page-13-0) 展示了单个 IP 情况下时钟逻辑与 IP 之间的连接关系。

<span id="page-13-0"></span>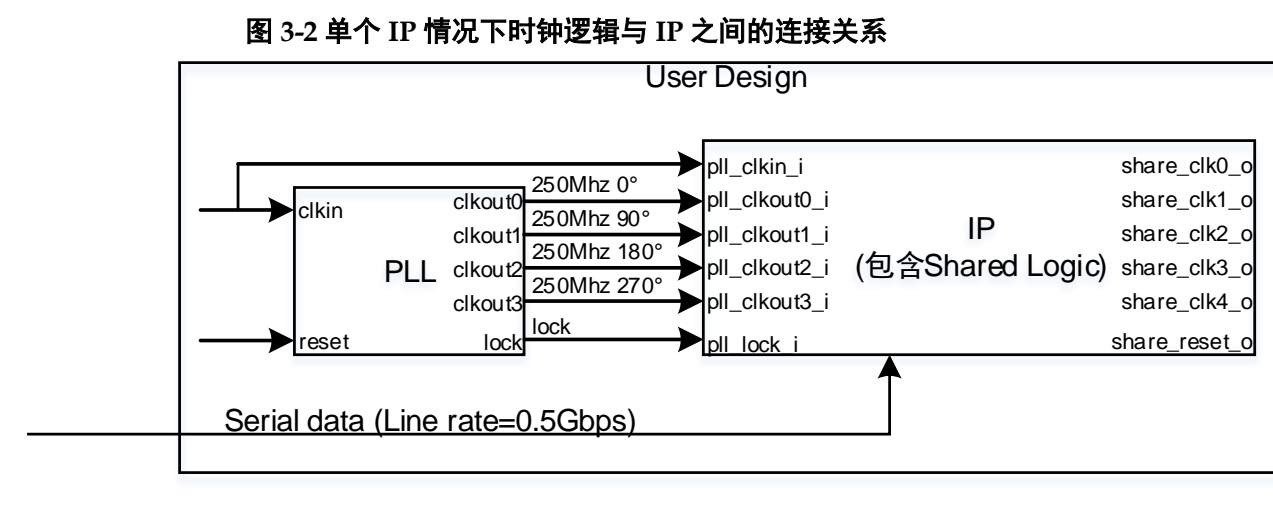

#### 多个 **IP**

当 HCLK 组中例化至少两个 IP 时, 其中一个 IP 应包含 Share logic, 剩余 IP 应不包含 Share logic, 以实现时钟网络的共享, 图 [3-3](#page-13-1) 展示了多个 IP 情况下时钟逻辑与 IP 之间的连接关系。

<span id="page-13-1"></span>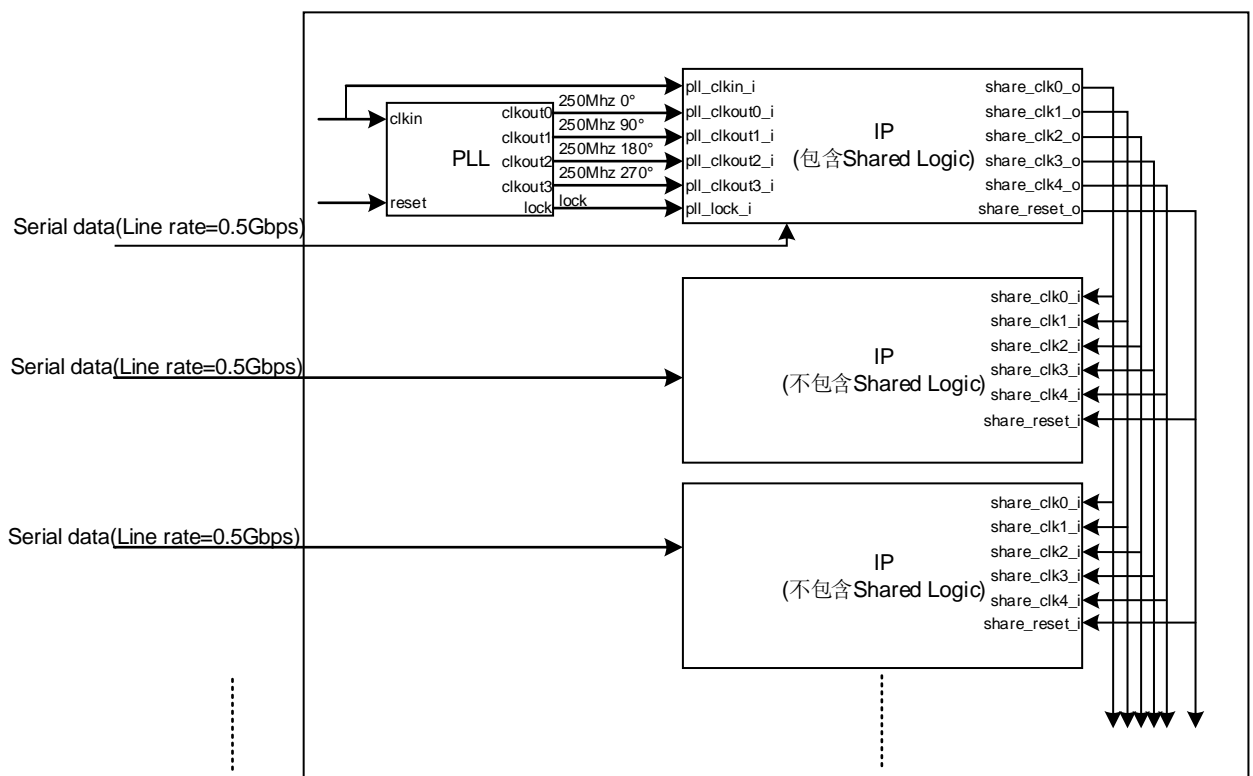

图 **3-3** 多个 **IP** 情况下时钟逻辑与 **IP** 之间的连接关系

## <span id="page-14-0"></span>**3.3 Resets**

Gowin EasyCDR IP 支持两种复位方式, 第一种复位方式用于复位 HCLK 组内所有的 IP, 即通过复位 PLL 来控制 Share logic 进行 HCLK 组内 所有 IP 的复位操作;另一种复位方式用于独立复位单个 IP, 即通过 rstn\_i 实现单个 IP 的独立复位操作, 图 [3-4](#page-14-1) 展示了 IP 两种复位方式的逻辑连接方 式。

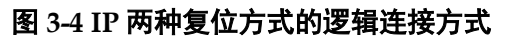

<span id="page-14-1"></span>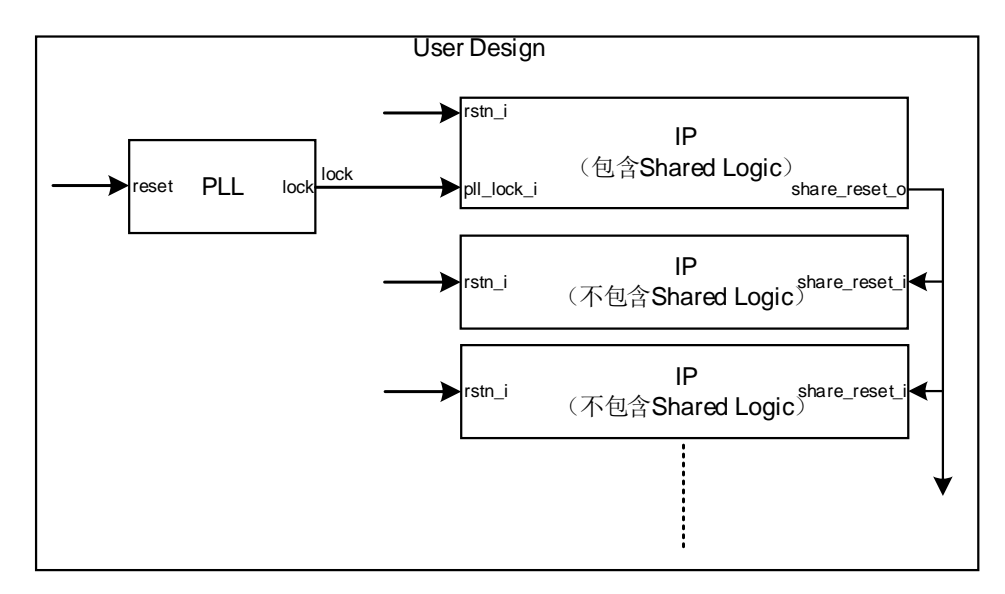

# **4**端口描述

<span id="page-15-1"></span><span id="page-15-0"></span>Gowin EasyCDR IP 端口示意图如图 [4-1](#page-15-1) 所示。 图 **4-1 EasyCDR IP** 端口示意图 rxp\_i dout\_en\_o  $\blacktriangleright$ rxn\_i dout\_o[N-1:0] <del>▶</del>rstn\_i align\_flag\_o  $\leftarrow$   $\leftarrow$  pll\_clkin\_i error\_o **D** pll\_clkout0\_i share\_clk0\_o-..... ······▶ pll\_clkout1\_i share\_clk1\_o -----**·▶**pll\_clkout2\_i share\_clk2\_o-······▶ pll\_clkout3\_i share\_clk3\_o -----> **·▶** pll\_lock\_i share\_clk4\_o $\leftarrow$ ... share\_clk0\_i share\_clk1\_i share\_reset\_o<sup>1</sup>...... ...... share\_clk2\_i **Share\_clk3\_i** ... share\_clk4\_i share\_reset\_i

#### 注!

- <sup>……</sup>► 部分表示当 Share logic 选择 Inside 时,端口存在;
- <sub>-----</sub> 部分表示当 Share logic 选择 Outside 时, 端口存在;
- **-----** 部分表示当勾选 Word Alignment 时, 端口存在;
- **------** 部分表示当勾选 Word Alignment 和 Enable 8B/10B Decoding 时, 端口存在。

#### 信号定义

表 **4-1 Gowin EasyCDR IP** 端口信号

<span id="page-15-2"></span>

| 序号             | 信号名称      | 类型    | 位宽 | 描述          |
|----------------|-----------|-------|----|-------------|
|                | $rxp_{i}$ | Input |    | 接收差分信号, P端  |
| $\overline{2}$ | rxn,      | Input |    | 接收差分信号, N端  |
| ົ<br>J         | rstn_.    | Input |    | 复位信号, 低电平有效 |

 $IPUG1040-1.2$  9(15)

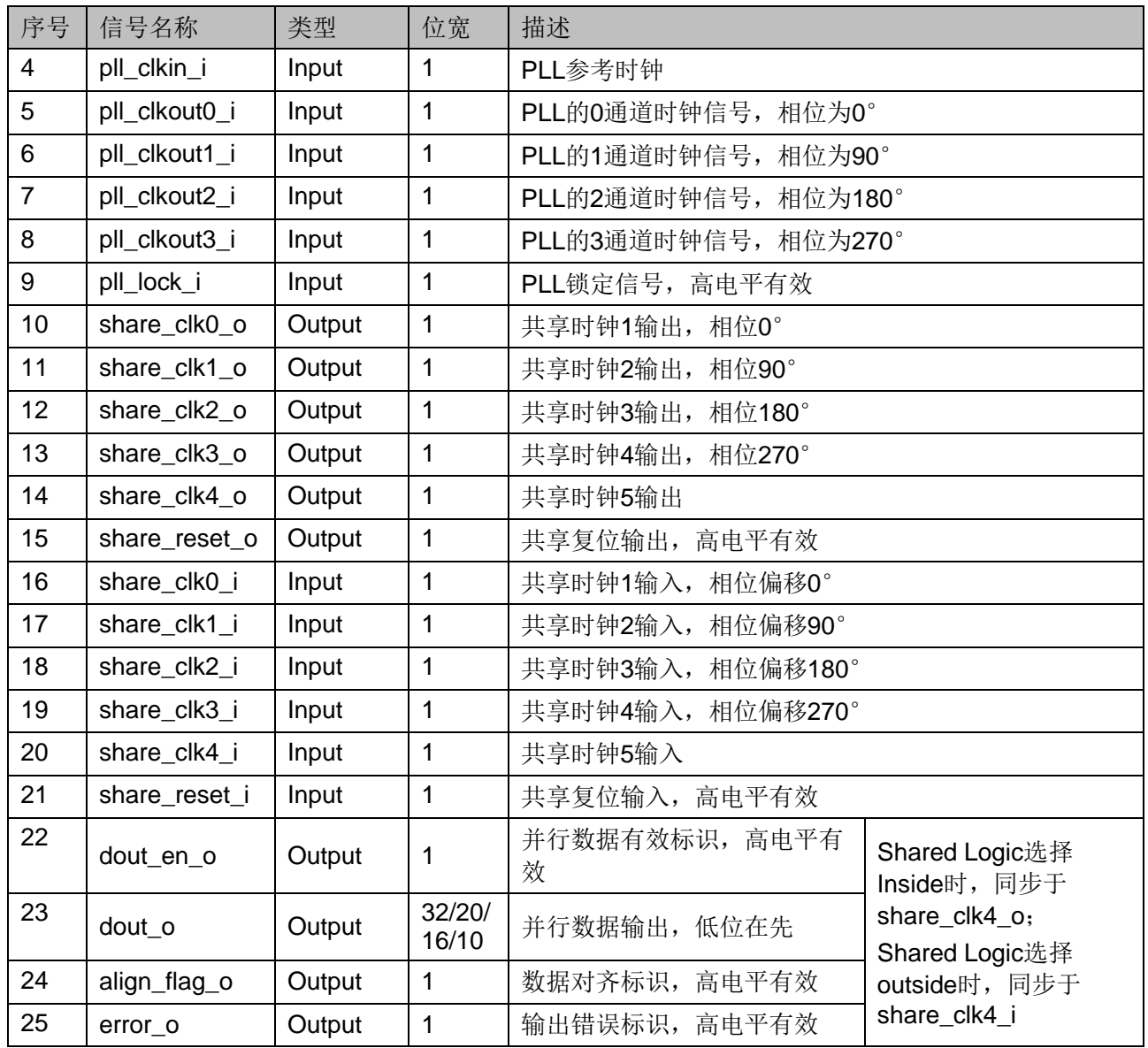

# **5**调用及配置

## <span id="page-17-1"></span><span id="page-17-0"></span>**5.1 IP** 调用

打开高云半导体云源软件,点击快捷栏" b "或菜单栏"Tools > IP Core Generator"启动 IP Core Generator 工具, 讲行 IP 的调用及配置。

#### 1. 打开 IP Core Generator

用户创建工程后,点击"IP Core Generator",即可打开 Gowin 的 IP 核产生工具,如图 [5-1](#page-17-2) 所示。

#### 图 **5-1 IP Core Generator** 界面

<span id="page-17-2"></span>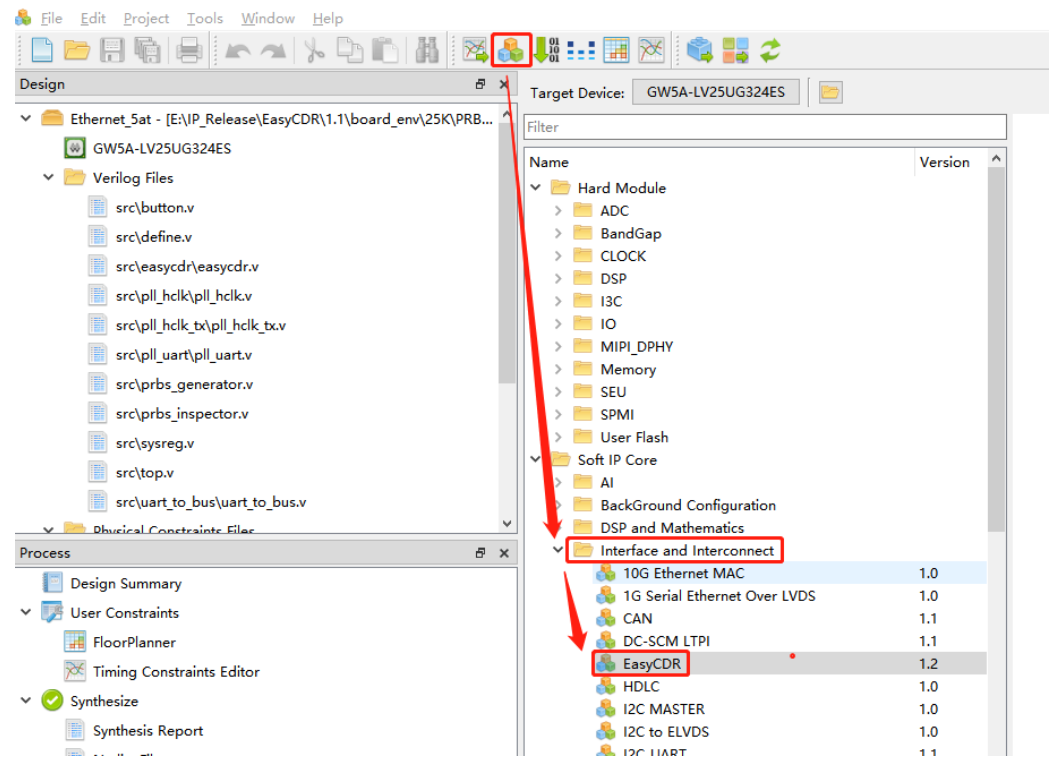

#### 2. 打开 IP

双击 "Soft IP Core > Interface and Interconnect > EasyCDR", 打开 EasyCDR IP 界面, 如图 [5-2](#page-18-1) 所示。

<span id="page-18-1"></span>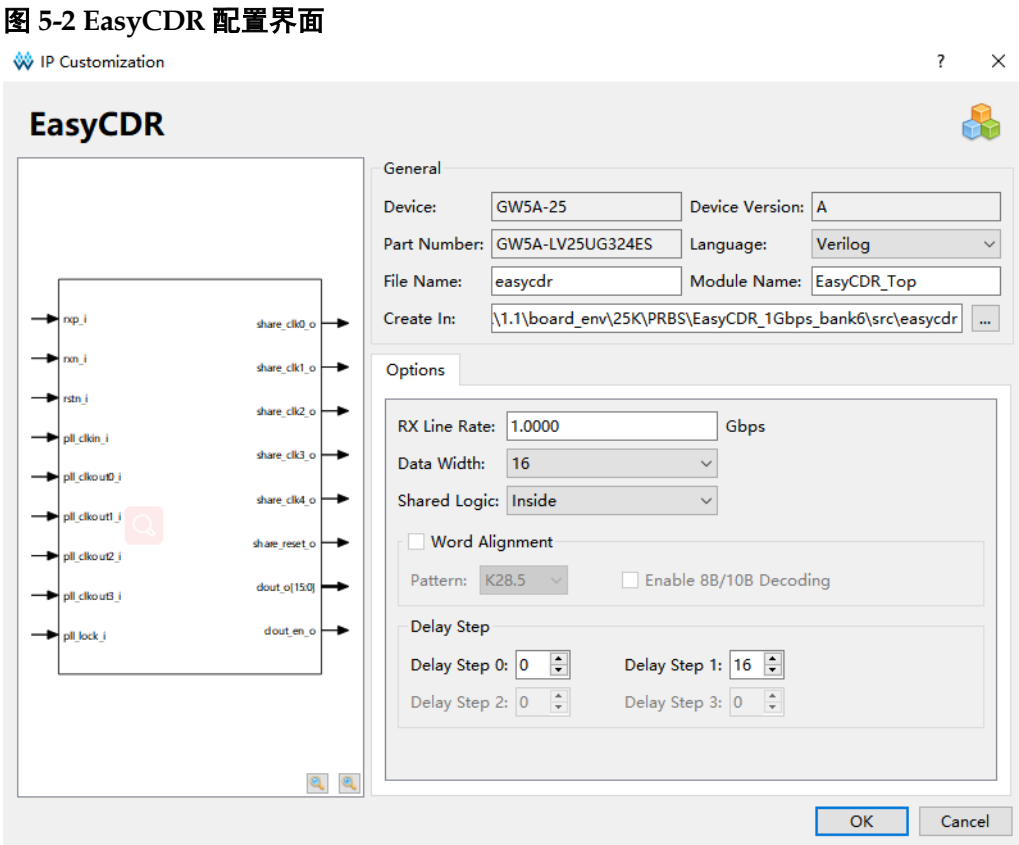

- 可通过修改"File Name", 配置产生的 IP 文件名称。
- 可通过修改"Module Name", 配置产生的 IP 顶层模块名称。
- **●** 可通过修改"Options"选项,配置 IP 其他配置。

## <span id="page-18-2"></span><span id="page-18-0"></span>**5.2 IP** 配置

#### 表 **5-1 IP** 配置项

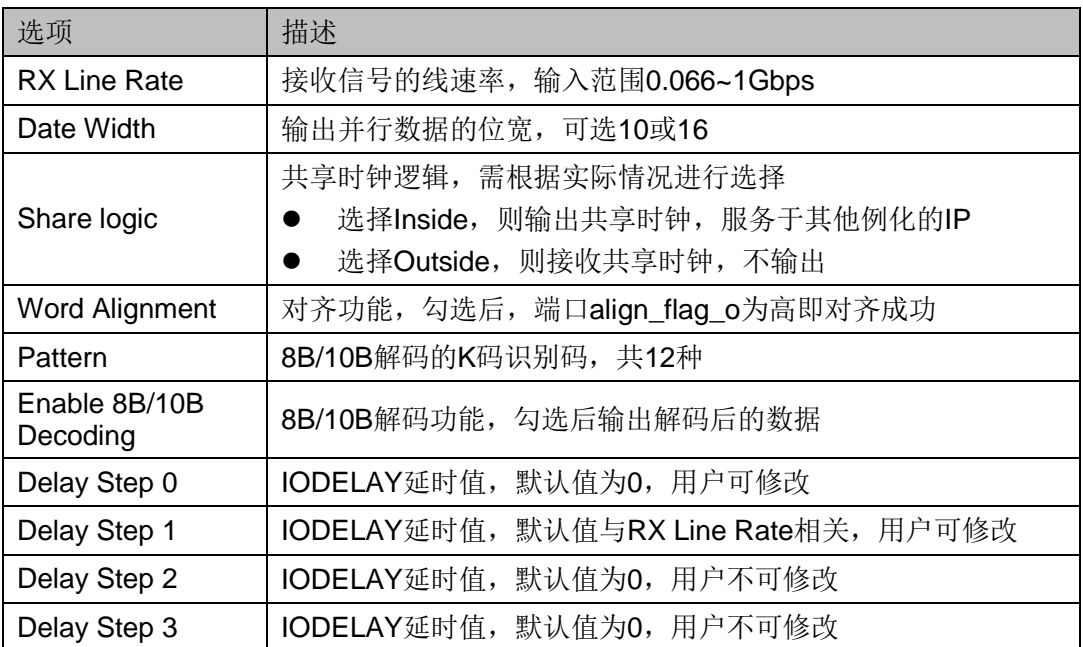

L

**6**参考设计

详细信息请参见高云半导体官网 EasyCDR IP [参考设计。](https://cdn.gowinsemi.com.cn/Gowin_EasyCDR_RefDesign.zip)

## <span id="page-19-1"></span><span id="page-19-0"></span>**6.1** 硬件平台

本节介绍在 GW5A(R)-LV25UG324&EV25UG324S\_V1 实现 IP 的例 程,系统结构如图 [6-1](#page-19-3),系统由晶振及 PLL、motivation response 和 IP 三 部分组成, 其中 motivation response 用来生成 1Gbps 的串行数据流, 并 检测 IP 解析后的数据是否有误。

<span id="page-19-3"></span>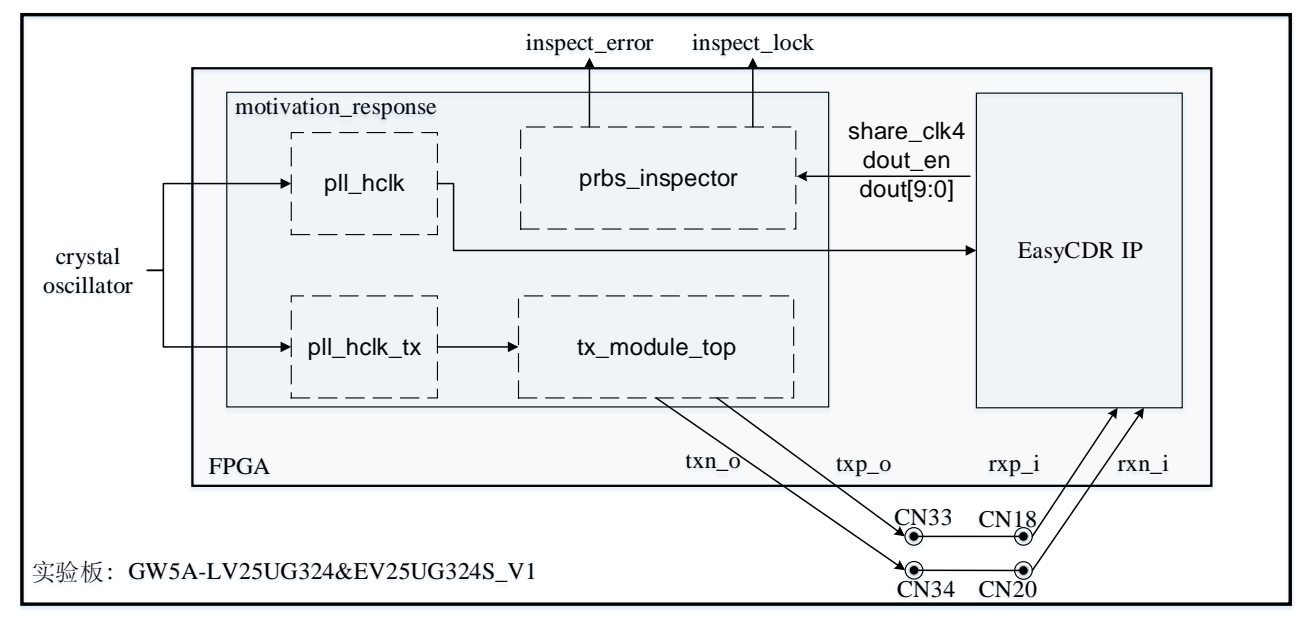

图 **6-1** 参考设计系统结构

## <span id="page-19-2"></span>**6.2** 工作原理

该测试系统时钟由板载晶振提供,工作原理如下:

- 1. pll\_hclk 和 pll\_hclk\_tx 生成系统所需时钟。
- 2. tx\_module\_top 生成伪随机差分串行数据流输出至板载 sma 接口 CN33 和 CN34。
- 3. CN33、CN34 通过射频缆分别与 CN18、CN20 相连,为数据流传输至

IP 提供通道。

4. IP 解析输入数据流, 并将解析后的数据传输至 prbs\_inspector 进行检 测,检测结果输出到 inspect\_error、inspect\_lock,用户可通过高云逻 辑在线分析仪(图1)查看。

## <span id="page-20-0"></span>**6.3** 参数配置

板载晶振输入时钟 50 MHz, 用户可根据自身测试需求更改 PLL 以获取 所需频率的时钟(当前设计的硬件平台默认配置下支持串行线速率范围为 0.066~1Gbps)

## <span id="page-20-1"></span>**6.4** 操作步骤

- 1. 打开云源软件(Gowin\_V1.9.9.02 及以上) > 打开例程工程并设置顶层文 件 > 编译例程 > 将生成的比特流文件(ao.fs)下载到板卡中。
- 2. 打开工具栏 > Gowin Analyzer Oscilloscope ( **)** >运行, 查看结果。

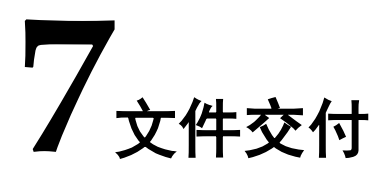

Gowin EasyCDR IP 交付文件主要包含文档和参考设计。

## <span id="page-21-3"></span><span id="page-21-1"></span><span id="page-21-0"></span>**7.1** 文档

文件夹主要包含用户指南 PDF 文档。

#### 表 **7-1** 文档列表

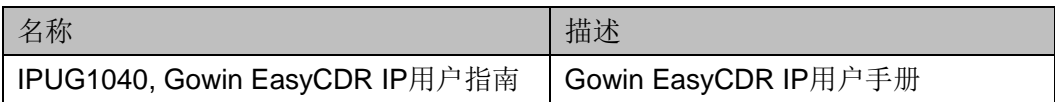

## <span id="page-21-4"></span><span id="page-21-2"></span>**7.2** 参考设计

#### 表 **7-2** 参考设计文件列表

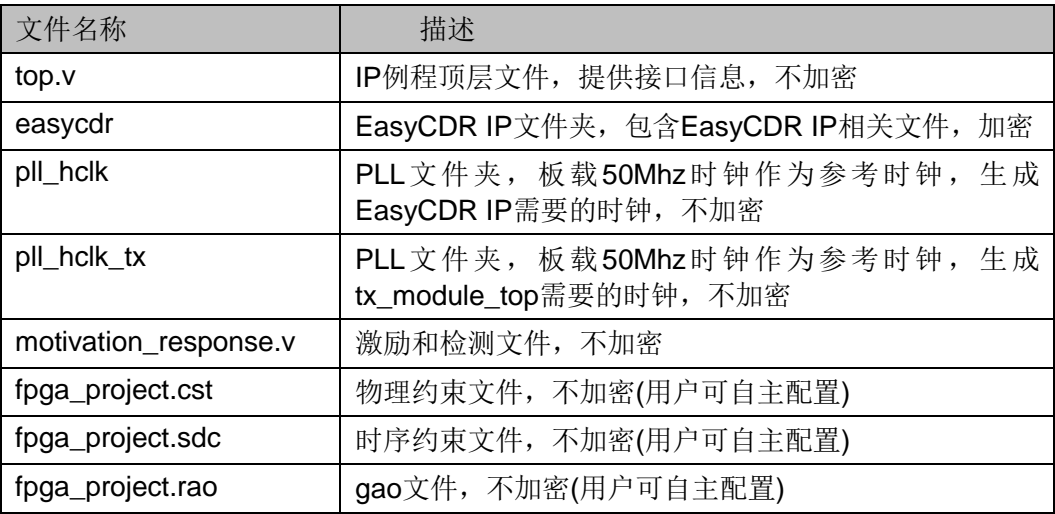

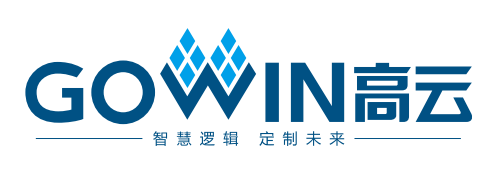